# Kansas City, Kansas Public Library

#### **GETTING A ZOOM ACCOUNT**

Getting a Zoom account is not necessary to join every meeting. If the person hosting the meeting allows it, anyone can join a meeting as long as they have the meeting ID number. However, due to the rise in "Zoom bombing" - pranking or doing malicious things during a Zoom meeting - many hosts are now requiring the participants to have a Zoom account.

You can sign up for a Zoom account for free. There are some limitations to the free accounts, though. Group meetings that you host are limited to 40 minutes with no more than 100 participants and the recording feature is disabled.

Just a note of warning - Zoom hasn't had the best security record in the past. The security on the phone and tablet apps is worse than on the computer browser version. So if you are worried about security, use Zoom on your computer.

#### **Signing up in a browser:**

Go to [zoom.us](https://zoom.us/) and click this button in the top right corner and follow the prompts to enter your birth date and email.

#### **Signing up with a mobile app**:

Download and install the ZOOM Cloud Meetings app. Click "Sign Up" and follow the prompts to enter your birth date and email.

You will get a confirmation email with a link to click on which will activate your account. You will then be asked to enter your name and create a password.

Once you do this, you will be ready to go.

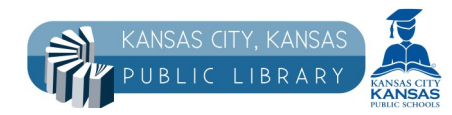

www.kckpl.org

*Library programs, events, and classes are photographed or videotaped for promotional purposes or to document library activities. Notify library staff if you prefer not to be photographed.*

**SIGN UP, IT'S FREE** 

Here is what your main screen looks like if you sign up with a personal account using the internet browser on your computer.

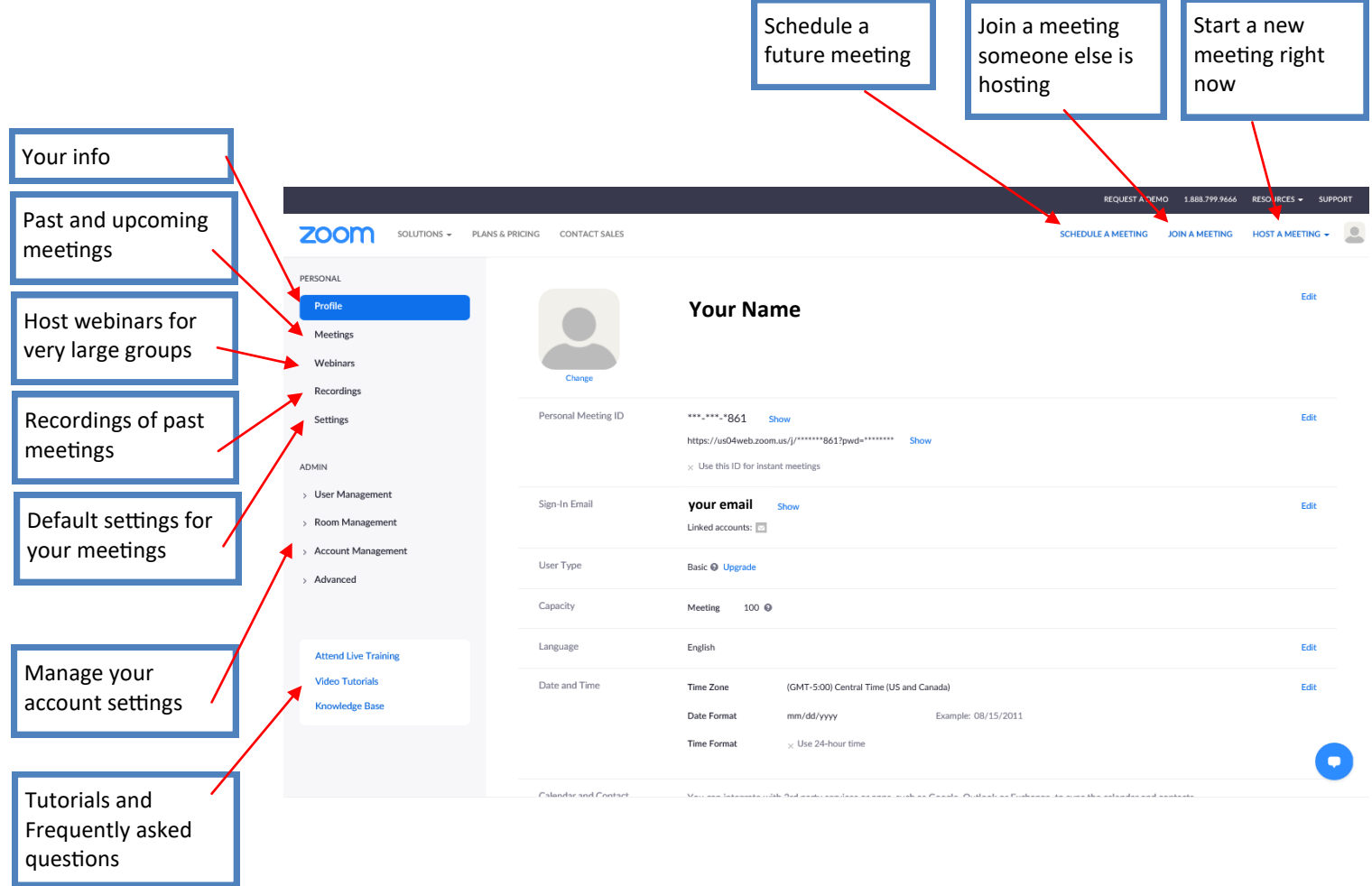

If you are using a work or school account, the Admin section where you can control the account settings will not appear. Your company or school will appoint an administrator to handle that.

Please be aware that the account administrator can see all recordings of past meetings and chat transcripts. So do not use those accounts for your personal meetings and do not make unprofessional comments in the private chats. You may get in trouble.

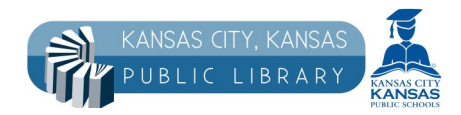

## www.kckpl.org

*Library programs, events, and classes are photographed or videotaped for promotional purposes or to document library activities. Notify library staff if you prefer not to be photographed.*

Here's what your main screen looks like on an iPad. The items are in different spots, but all of the controls will be the same. Anything you can't see right away should be under the settings button.

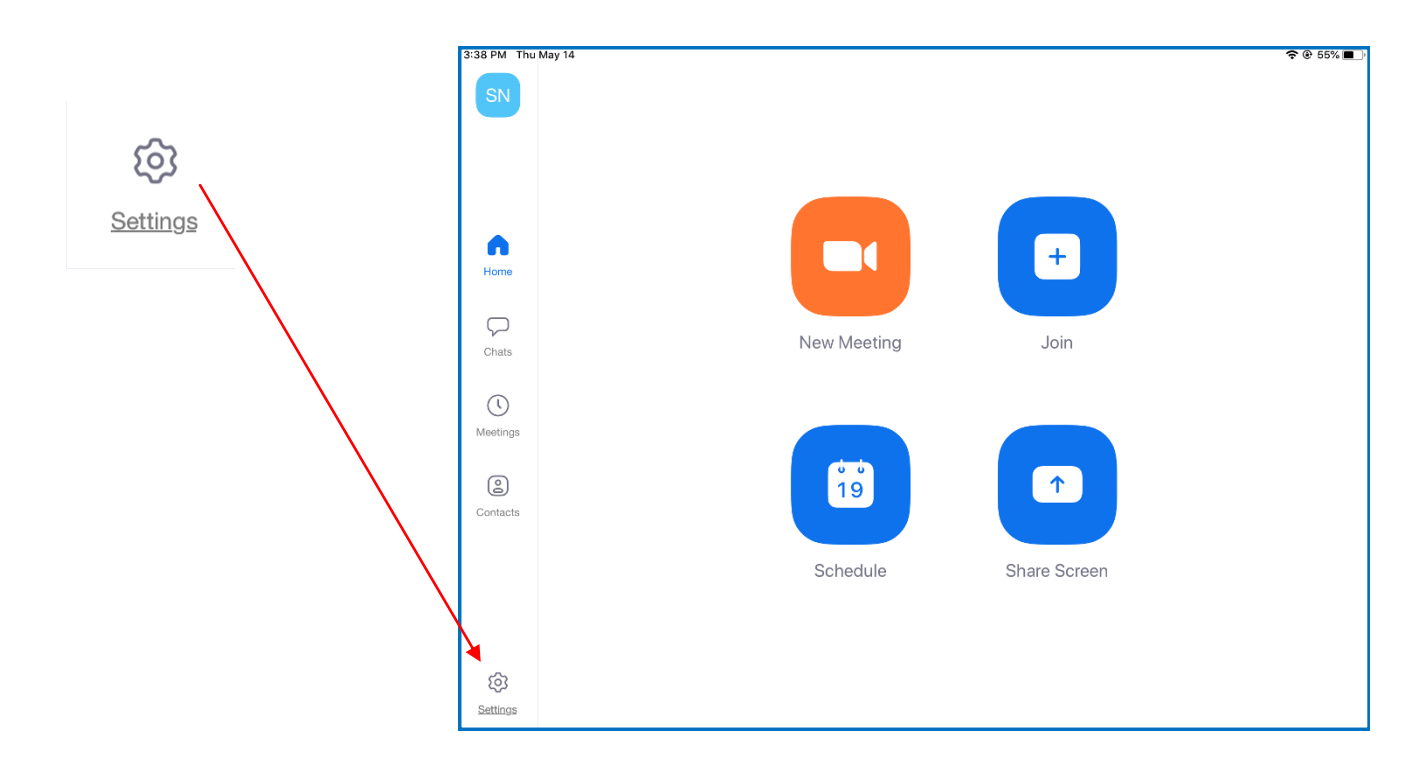

Here's what your main screen looks like on an Android phone The items are in different spots, but all of the controls will be the same. Anything you can't see right away should be under the settings button.

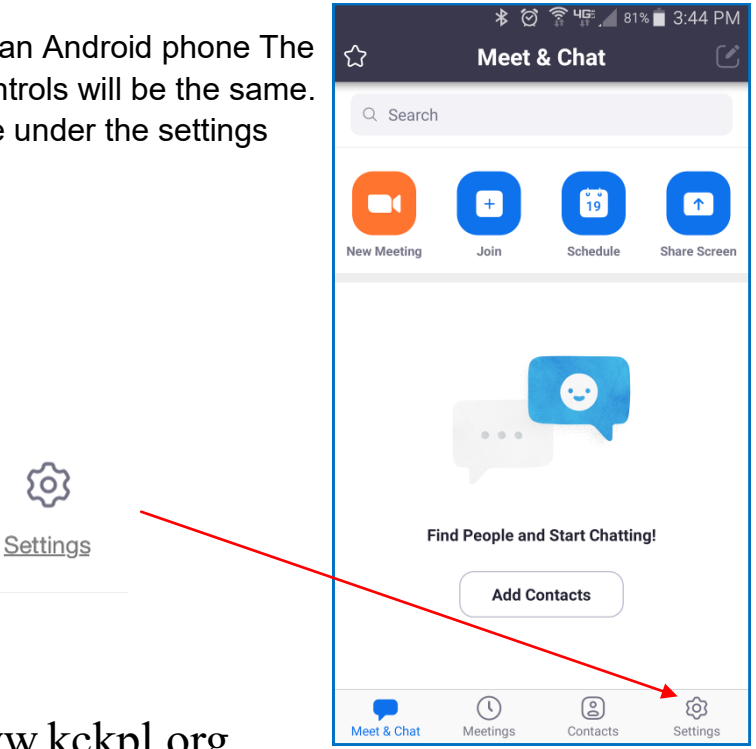

### www.kckpl.org

හි

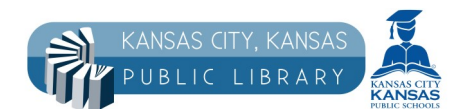

*Library programs, events, and classes are photographed or videotaped for promotional purposes or to document library activities. Notify library staff if you prefer not to be photographed.*